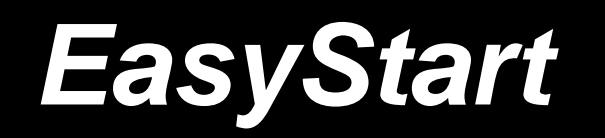

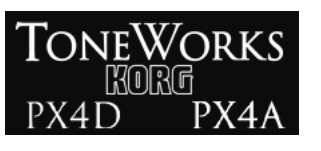

# **KORG**

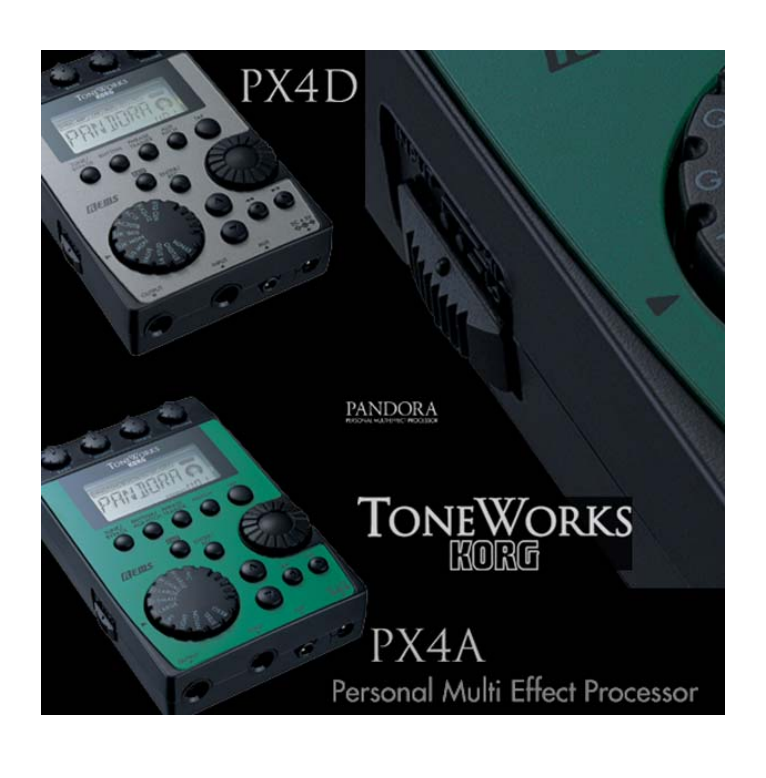

## *Main Features*

• *The PX4D and PX4A are personal effect processors utilizing Korg's award-winning REMS Modeling Technology, providing the most accurate and varied collection of vintage amp, cabinet, and effect models available!* 

## *PX4D Features:*

- 15 of the world's most-coveted quitar amp models, and 10 most -desired bass amp models
- 158 effect variations 7 at a time (Dynamics, Amp, Cabinet, Modulation, Delay, Reverb and Noise Reduction)
- Guitar pickup modeling with four types available
- 16 Guitar Synth effects
- Feedbacker effect with four modes
- Fretless Bass Simulator

## *PX4A Features:*

- 13 microphone and body models including Resonator, Steel and Nylon models
- 82 effect variations eight at a time including Notch Filter (feedback eliminator)

## *PX4D and PX4A Shared Features:*

- Four real-time knobs for quick and easy editing!
- Intelligent Pitch Shifter, Rotary Speaker, Filter, Talk Simulation and more!
- Rhythm and Bass patterns (100 patterns) and progressions with Selectable Bass Key; 16 different rhythm and bass patterns may be chained together for songs
- Phrase Trainer, with up to 32 seconds of loop-able and pitch-adjustable recording time makes learning riffs easy!
- Rhythms can be recorded with guitar for even more practicing possibilities
- Integrated Korg Chromatic tuner

# *EasyStart CONTENTS*

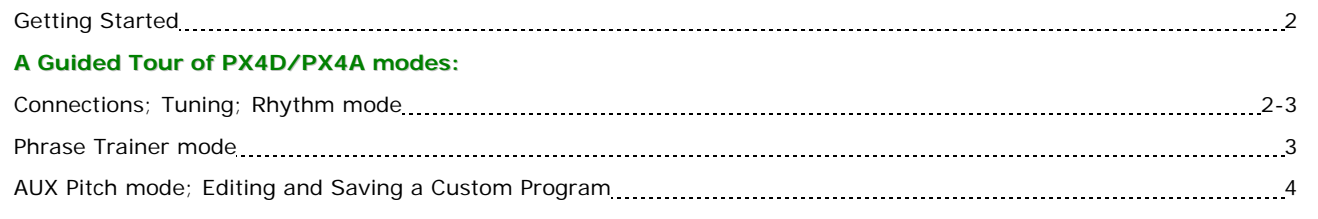

# *Getting Started*

#### *Battery installation:*

- 1. Remove the rear panel battery compartment cover by sliding it in the direction of the ◄.
- 2. Install the four AAA batteries (included) in the correct positions, and replace the cover.

#### *Audio connections:*

- 1. Connect a guitar to the **INPUT** jack located on the bottom panel of the unit, with a ¼" shielded instrument cable.
- 2. Connect a pair of headphones to the **OUTPUT** jack. *(Or connect a Stereo Y-cable to the OUTPUT jack to use this unit with an external monitoring system or multitrack recorder).*

#### *Power-up, and check out some Programs:*

- 1. Move the right panel **POWER switch** to **ON** , or one additional "click" for power with the backlight option.
- 2. Raise the volume on your guitar, and on the PX4D/PX4A, use the **DIAL** to increase the **MASTER** volume. After adjusting the volume, you can scroll through/select the Programs by using the ▲ and ▼ arrow buttons (press and hold to move through the Programs rapidly).
- ! *When you use batteries instead of the optional 4.5 volt AC adaptor, switching the backlight off will increase battery life.*

# *A Guided Tour of PX4D and PX4A modes*

## *First, tune-up!*

- 1. Press the **TUNE/BYPASS** button.
- 2. Play a single open string and the display will indicate the name of the note, a meter to fine tune, and calibration (Default is set to 440Hz). The note is in tune when the display "icon" is in the center of the meter. Press the **EXIT** button when finished tuning.
- ! *When tuning, all effects will be bypassed.*
- ! *To tune silently (mute output jack), press and hold the TUNE/BYPASS button for two seconds.*
- ! *In any mode, pressing the EXIT button will return you to the first page of that mode.*
	- ! *Use the DIAL to set tuning calibration between 438 and 445Hz.*

## *Rhythm mode:*

In Rhythm mode, you can jam along with preset drum and bass patterns. You can select from different styles as well as different keys.

1. Press the **RHYTHM** button to enter Rhythm mode. The display will indicate a "drum set icon", and the name of the rhythm pattern will be displayed. A "flashing tempo icon" representing the current tempo will also be indicated.

- 2. Use the **DIAL** to select the desired rhythm pattern.
- 3. *Set the tempo: There are two methods of setting tempo:*
	- a. Use the **TAP** button located on the front panel of the unit by tapping the button **twice** to the desired tempo.
	- b. Access the tempo menu by pressing the ►arrow button **once**, and then use the **DIAL** to adjust the tempo from 40 to 208 bpm.
- 4. The PX4D/PX4A can generate a bass part that is appropriate for the rhythm pattern selected: To access the BASS KEY function, press the ►arrow button, and then press the **ENTER/REC** button to change "**BASSOFF**" to "**BASS ON**" , and you'll hear a bass pattern play.
- 5. Use the **DIAL** to change the bass pattern playback key.

## ! *The BASS KEY menu cannot be accessed when "METRONM" is selected.*

- 6. Once the rhythm pattern, tempo and bass key have been set, use the ►arrow button to access the **REVERB** menu. Here you will be able to adjust the amount of reverb on the rhythm pattern by using the **DIAL**. This will add an element of realism to the rhythm pattern.
- 7. Use the ►arrow button once again to access the **LEVEL** menu. Then use the **DIAL** to adjust the overall level of the rhythm pattern being played.
- 8. Press the **EXIT** button to return to Program mode.

## *Phrase Trainer mode:*

This mode will assist you in learning complex parts, by sampling music through the **AUX** input. You can sample in four different ways:

- *AUX input (CD, MiniDisk, DAT, etc.)*
- *GUITAR (GTR/BAS PX4D): You can sample your own playing through the GUITAR input*
- *AUX and GUITAR (AUX + G/B PX4D): Sample CD audio and your guitar together*
- *JAM: Sample your guitar with a selected pattern from the RHYTHM mode*

## *To use the Phrase Trainer…*

- 1. Press the **PHRASE TRAINER** button repeatedly, to select one of the above modes. Then you can select the desired amount of recording time by using the **DIAL**. The choices are 8, 16, or 32 seconds.
- 2. To start recording, press the **ENTER/REC** button. Once the specified length of time has passed the unit will switch to play mode and automatically loop the recorded segment.
- 3. To pause the playback press the ►arrow button and then **once again** to resume playback.
- 4. To rewind a segment of the recording, press the ◄ arrow button. Note that the unit will only rewind as long as you hold down the button. Playback will start when you release the button.
- 5. Press the **PHRASE TRAINER** button to hold a certain passage of the recorded phrase.
- 6. Press the **EXIT** button to return to Program mode.

## *AUX Pitch mode:*

AUX Pitch mode is used to transpose and/or tune an external source (CD, MiniDisk™, DAT, etc.) to your guitar or bass. The range is an octave in both directions (up and down) in semitones as well as +4/-4 cents on each semitone.

## *To work with AUX Pitch mode:*

- 1. Make sure your external source is connected to the **AUX** jack, and is playing.
- 2. Press the **AUX PITCH** button (**RHYTHM/AUX PITCH** button 2x on PX4A).
- 3. Use the **DIAL** to select the desired key, and to fine-tune the pitch.
- 4. Press the **EXIT** button to return to Program mode.

## *Editing and Saving a Custom Program:*

- 1. **PX4D** select an amp model with the **AMP SELECTOR. PX4A** - select mic/body model with the **MIC/BODY SELECTOR.**
- ! *On the PX4D, you can adjust the MIDDLE with the DIAL, when the AMP block is in edit mode (AMP block will flash).* 
	- 2. Use the ► arrow button to move through the different menu pages:
		- **PX4D: Dynamics**, **Amp**, **Cabinet**, **Modulation**, **Delay**, **Reverb, Noise Reduction, Name** and **Write. PX4A: Dynamics, Tone, Body, Modulation, Delay, Reverb, Noise Reduction, Notch, Name** and **Write**.
	- 3. When one of the menu blocks flashes, use the ▲or ▼ arrow buttons to choose an effect.
	- 4. Once an effect is selected, use the **DIAL** to select the desired amount of each effect.
- ! *On the PX4A, you can select the NOTCH button to choose Self-Editing or Auto Notch functions, which eliminate feedback.*
	- 5. **To name and save an edited effect:** Press the ► arrow button repeatedly, until you see the Program name.
	- 6. When the **cursor** is flashing under the first letter location, use the **DIAL** to select a different letter, and then press the ▲arrow button to move the **cursor** position.
	- 7. After the last letter has been selected, press the ► arrow button, and you will see the word "**WRITE**" in the display. Use the **DIAL** to select one of **100 user locations for the PX4D, or 50 user locations for the PX4A** to save your new Program to, and then press **ENTER/REC** to save it to your location of choice. You will see the word "**COMPLT**" to confirm that you have saved your Program to the selected location.
	- 8. Press the **EXIT** button to return to Program mode.

*For more information, see the PX4D or PX4A Owner's Manuals, and be sure to visit www.korg.com/PX4D or www.korg.com/PX4A often for more support, tips and tricks!*